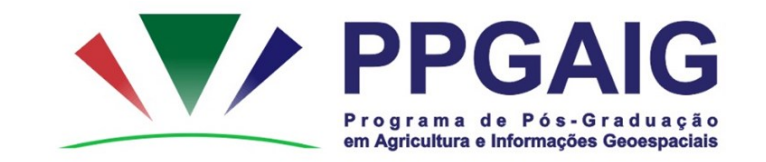

## FORMULÁRIO PARA SELEÇÃO DA<br>LINHA DE PESQUISA E SUBÁREAS **DO PPGAIG**

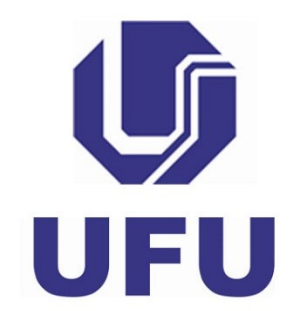

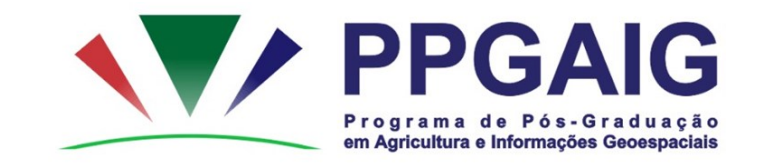

## **ACESSAR O LINK PARA O** PREENCHIMENTO DO FORMULÁRIO: https://forms.gle/KP9cPGYoj1mcSTLL8

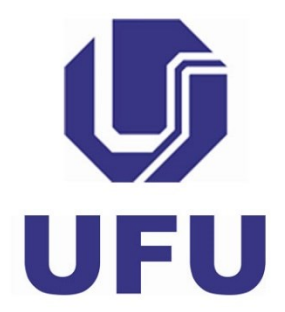

• Após o preenchimento e envio do formulário, você receberá **um e-mail com um arquivo "pdf",** contendo o Formulário de Seleção da Linha de Pesquisa e Subáreas do PPGAIG preenchido.

• Faça o download do Formulário que deverá ser anexado no processo de inscrição.

• **VERIFIQUE A CAIXA DE "SPAM E LIXO ELETRÔNICO"**